# **Adafruit CircuitPython DHT Library Documentation**

*Release 1.0*

**Mike McWethy**

**Oct 05, 2021**

### **Contents**

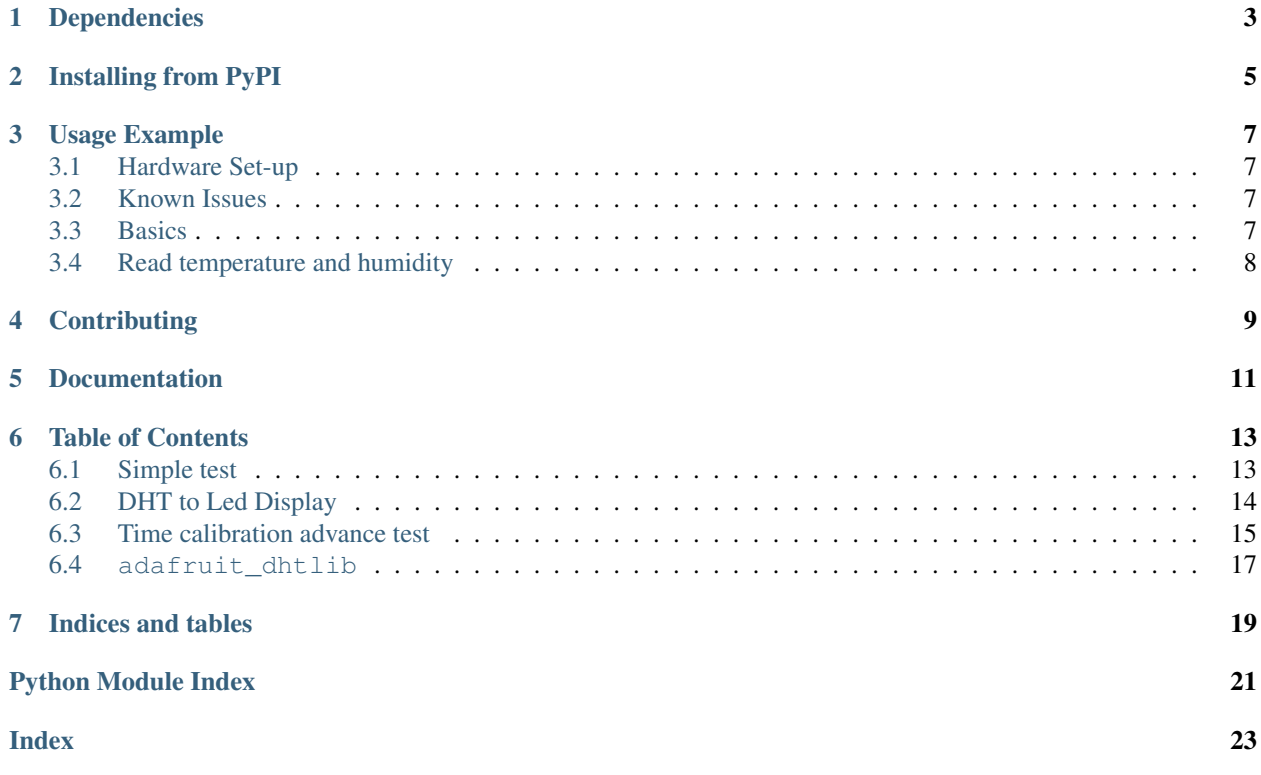

CircuitPython support for the DHT11 and DHT22 temperature and humidity devices.

## Dependencies

<span id="page-6-0"></span>This driver depends on:

• [Adafruit CircuitPython](https://github.com/adafruit/circuitpython)

Please ensure all dependencies are available on the CircuitPython filesystem. This is easily achieved by downloading [the Adafruit library and driver bundle.](https://github.com/adafruit/Adafruit_CircuitPython_Bundle)

#### Installing from PyPI

<span id="page-8-0"></span>On supported GNU/Linux systems like the Raspberry Pi, you can install the driver locally [from PyPI.](https://pypi.org/project/adafruit-circuitpython-dht/) To install for current user:

pip3 install adafruit-circuitpython-dht

To install system-wide (this may be required in some cases):

sudo pip3 install adafruit-circuitpython-dht

To install in a virtual environment in your current project:

```
mkdir project-name && cd project-name
python3 -m venv .env
source .env/bin/activate
pip3 install adafruit-circuitpython-dht
```
#### Usage Example

#### <span id="page-10-1"></span><span id="page-10-0"></span>**3.1 Hardware Set-up**

Designed specifically to work with the Adafruit DHT series sensors:

- Adafruit [DHT22 temperature-humidity sensor + extras](https://www.adafruit.com/products/385)
- Adafruit [DHT11 temperature-humidity sensor + extras](https://www.adafruit.com/products/386)

Note: DHT11 and DHT22 devices both need a pull-resistor on the data signal wire. This resistor is in the range of 1k to 5k

- Please check the device datasheet for the appropriate value.
- Be sure that you are running Buster Operating System.
- Make sure that your user is part of the gpio group.

#### <span id="page-10-2"></span>**3.2 Known Issues**

- Library may or may not work in Linux 64-bit platforms
- Raspberry PI-ZERO does not provide reliable readings
- Readings in FeatherS2 does not work as expected.

#### <span id="page-10-3"></span>**3.3 Basics**

Of course, you must import the library to use it:

**import adafruit\_dht**

The DHT type devices use single data wire, so import the board pin

from **board import** <pin>

Now, to initialize the DHT11 device:

 $dht\_device = adafruit\_dht.DHT11(\langle pin \rangle)$ 

OR initialize the DHT22 device:

dht\_device = adafruit\_dht.DHT22(<pin>)

#### <span id="page-11-0"></span>**3.4 Read temperature and humidity**

Now get the temperature and humidity values

```
temperature = dht_device.temperature
humidity = dht_device.humidity
```
These properties may raise an exception if a problem occurs. You should use try/raise logic and catch RuntimeError and then retry getting the values after at least 2 seconds. If you try again to get a result within 2 seconds, cached values are returned.

## **Contributing**

<span id="page-12-0"></span>Contributions are welcome! Please read our [Code of Conduct](https://github.com/adafruit/Adafruit_CircuitPython_DHT/blob/main/CODE_OF_CONDUCT.md) before contributing to help this project stay welcoming.

Documentation

<span id="page-14-0"></span>For information on building library documentation, please check out [this guide.](https://learn.adafruit.com/creating-and-sharing-a-circuitpython-library/sharing-our-docs-on-readthedocs#sphinx-5-1)

#### Table of Contents

#### <span id="page-16-1"></span><span id="page-16-0"></span>**6.1 Simple test**

Ensure your device works with this simple test.

Listing 1: examples/dht\_simpletest.py

```
1 # SPDX-FileCopyrightText: 2021 ladyada for Adafruit Industries
2 # SPDX-License-Identifier: MIT
3
4 import time
5 import board
6 import adafruit_dht
7
8 \mid \# Initial the dht device, with data pin connected to:
9 dhtDevice = adafruit_dht.DHT22(board.D18)
10
\mu # you can pass DHT22 use pulseio=False if you wouldn't like to use pulseio.
12 \# This may be necessary on a Linux single board computer like the Raspberry Pi,
13 # but it will not work in CircuitPython.
14 # dhtDevice = adafruit_dht.DHT22(board.D18, use_pulseio=False)
15
16 while True:
17 try:
\frac{1}{18} | # Print the values to the serial port
19 temperature_c = dhtDevice.temperature
20 temperature_f = temperature_c * (9 / 5) + 32
21 humidity = dhtDevice.humidity
22 print(
23 Temp: \{f: Jf\} \to \emptyset format (\{f: Jf\} \to \emptyset format (\{f\}24 temperature_f, temperature_c, humidity
25 )
26 )
27
```
(continues on next page)

```
28 except RuntimeError as error:
29 # Errors happen fairly often, DHT's are hard to read, just keep going
30 print(error.args[0])
31 time.sleep(2.0)
32 continue
33 except Exception as error:
34 dhtDevice.exit()
35 raise error
36
37 time.sleep(2.0)
```
#### <span id="page-17-0"></span>**6.2 DHT to Led Display**

Example of reading temperature and humidity from a DHT device and displaying results to the serial port and a 8 digit 7-segment display

Listing 2: examples/dht\_to\_led\_display.py

```
1 # SPDX-FileCopyrightText: 2021 ladyada for Adafruit Industries
2 # SPDX-License-Identifier: MIT
3
4 """"
5 example of reading temperature and humidity from a DHT device
6 and displaying results to the serial port and a 8 digit 7-segment display
7 the DHT device data wire is connected to board. D2
8 """"
9 \mid \# import for dht devices and 7-seqment display devices
10 import time
11 from board import D2, TX, RX, D1
12 import busio
13 import digitalio
14 from adafruit_max7219 import bcddigits
15 import adafruit_dht
16
17
18 clk = RX
19 din = TX
20 \ \cos = \text{digitalio.DigitalInOut (D1)}_{21} spi = busio.SPI(clk, MOSI=din)
22 display = bcddigits.BCDDigits(spi, cs, nDigits=8)
_{23} display.brightness(5)
2425 \# initial the dht device
26 dhtDevice = adafruit_dht.DHT22(D2)
27
28 while True:
29 try:
30 # show the values to the serial port
\text{temperature} = \text{dhtDevice.temperature} \times (9 / 5) + 3232 humidity = dhtDevice.humidity
\begin{array}{c} \text{33} \\ \text{45} \end{array} # print("Temp: {:.1f} F Humidity: {}& ".format(temperature, humidity))
34
35 # now show the values on the 8 digit 7-segment display
36 display.clear_all()
```
(continues on next page)

```
39
42
```

```
37 display.show_str(0, "{:5.1f}{:5.1f}".format(temperature, humidity))
38 display.show()
40 except RuntimeError as error:
41 print(error.args[0])
43 time.sleep(2.0)
```
#### <span id="page-18-0"></span>**6.3 Time calibration advance test**

Example to identify best waiting time for the sensor

```
Listing 3: examples/dht_time_calibration_advance.py
```

```
1 # SPDX-FileCopyrightText: 2021 yeyeto2788 for Adafruit Industries
2 # SPDX-License-Identifier: MIT
3
4 \cdots \cdots \cdots \cdotss | This script let's you check the best timing for you sensor as other people have face
   ˓→timing issues
6 as seen on issue https://github.com/adafruit/Adafruit_CircuitPython_DHT/issues/66.
7
8 \mid By changing the variables values below you will be able to check the best timing for.
   ˓→you sensor,
9 take into account that by most datasheets the timing for the sensor are 0.001 DHT22
   ˓→and
10 \t0.018 for DHT11 which are the default values of the library.
11 ... ... ... ... ...12
13 import json
14 import time
15
16 import board
17
18 import adafruit_dht
19
20 # Change the pin used below
21 pin_to_use = "PG6"
22
23 # Maximum number of tries per timing
24 max_retries_per_time = 10
25 # Minimum wait time from where to start testing
26 min_time = 1500
27 # Maximum wait time on where to stop testing
28 max time = 2000
29 # Increment on time
30 time_increment = 100
31
32 # Variable to store all reads on a try
33 reads = {}
34
35 |initial_msg = f'''"
36 \nInitializing test with the following parameters:
37
```
(continues on next page)

```
38 - Maximum retries per waiting time: \{max\_retries\_per_time\}39 - Start time (ms): {min_time}
40 - End time (ms): {max_time}
41 - Increment time (ms): {time_increment}
42
43 This execution will try to read the sensor {max_retries_per_time} times
44 for {len(range(min_time, max_time, time_increment))} different wait times values.
45
46 \frac{10 \text{ m H}}{11 \text{ m H}}47 # Print initial message on the console.
48 print(initial_msg)
49
50 for milliseconds in range(min_time, max_time, time_increment):
51 # Instantiate the DHT11 object.
52 dhtDevice = adafruit dht.DHT11(pin=getattr(board, pin to use))
\frac{1}{3} # Change the default wait time for triggering the read.
54 # pylint: disable=protected-access
55 dhtDevice._trig_wait = milliseconds
56
57 # pylint: disable=protected-access
58 print(f"Using 'trig_wait' of {dhtDevice._trig_wait}")
59 # Reset the read count for next loop
60 reads count = 0
61
\alpha | # Create the key on the reads dictionary with the milliseconds used on
63 # this try.
64 if milliseconds not in reads:
65 res reads[milliseconds] = {"total_reads": 0}
66
67 for try_number in range(0, max_retries_per_time):
68 try:
69 # Read temperature and humidity
70 temperature = dhtDevice.temperature
71 humidity = dhtDevice.humidity
72 read_values = {"temperature": temperature, "humidity": humidity}
73
74 if try_number not in reads[milliseconds]:
75 | reads[milliseconds][try_number] = read_values
76
\text{rends\_count} += 1
78 except RuntimeError as e:
79 time.sleep(2)
80 else:
81 time.sleep(1)
82
83 reads[milliseconds]["total_reads"] = reads_count
84
85 print(f"Total read(s): {reads[milliseconds]['total_reads']}\n")
86 dhtDevice.exit()
87
\overline{\mathbf{B}} # Gather the highest read numbers from all reads done.
89 best_result = max(
90 [
91 reads[milliseconds]["total_reads"]
92 for milliseconds in reads # pylint: disable=consider-using-dict-items
93 ]
```
(continues on next page)

```
95 # Gather best time(s) in milliseconds where we got more reads
96 best_times = [
97 milliseconds
98 for milliseconds in reads # pylint: disable=consider-using-dict-items
99 if reads[milliseconds]["total_reads"] == best_result
100 ]
101 print(
102 | f"Maximum reads: {best_result} out of {max_retries_per_time} with the "
103 f"following times: {', '.join([str(t) for t in best_times])}"
104 \quad | \quad \rangle105
106 # change the value on the line below to see all reads performed.
107 print_all = False
108 if print_all:
109 print(json.dumps(reads))
```
#### <span id="page-20-1"></span><span id="page-20-0"></span>**6.4 adafruit\_dhtlib**

CircuitPython support for the DHT11 and DHT22 temperature and humidity devices.

• Author(s): Mike McWethy

#### Hardware:

- Adafruit [DHT22 temperature-humidity sensor + extras](https://www.adafruit.com/product/385) (Product ID: 385)
- Adafruit [DHT11 basic temperature-humidity sensor + extras](https://www.adafruit.com/product/386) (Product ID: 386)

#### Software and Dependencies:

- Adafruit CircuitPython firmware for the supported boards: <https://circuitpython.org/downloads>
- **class** adafruit\_dht.**DHT11**(*pin*, *use\_pulseio=True*) Support for DHT11 device.

**Parameters**  $\vec{p}$ **in** ( $P$ *in*) – digital pin used for communication

**class** adafruit\_dht.**DHT22**(*pin*, *use\_pulseio=True*) Support for DHT22 device.

**Parameters**  $\vec{p}$ **in** ( $P \text{in}$ ) – digital pin used for communication

**class** adafruit\_dht.**DHTBase**(*dht11*, *pin*, *trig\_wait*, *use\_pulseio*) base support for DHT11 and DHT22 devices

#### **exit**()

Cleans up the PulseIn process. Must be called explicitly

#### **humidity**

humidity current reading. It makes sure a reading is available

Raises RuntimeError exception for checksum failure and for insufficient data returned from the device (try again)

**measure**()

measure runs the communications to the DHT11/22 type device. if successful, the class properties temperature and humidity will return the reading returned from the device.

Raises RuntimeError exception for checksum failure and for insufficient data returned from the device (try again)

#### **temperature**

temperature current reading. It makes sure a reading is available

Raises RuntimeError exception for checksum failure and for insufficient data returned from the device (try again)

Indices and tables

- <span id="page-22-0"></span>• genindex
- modindex
- search

Python Module Index

<span id="page-24-0"></span>a

adafruit\_dht, [17](#page-20-1)

#### Index

## <span id="page-26-0"></span>A

adafruit\_dht (*module*), [17](#page-20-2)

#### D

DHT11 (*class in adafruit\_dht*), [17](#page-20-2) DHT22 (*class in adafruit\_dht*), [17](#page-20-2) DHTBase (*class in adafruit\_dht*), [17](#page-20-2)

### E

exit() (*adafruit\_dht.DHTBase method*), [17](#page-20-2)

#### H

humidity (*adafruit\_dht.DHTBase attribute*), [17](#page-20-2)

### M

measure() (*adafruit\_dht.DHTBase method*), [17](#page-20-2)

### T

temperature (*adafruit\_dht.DHTBase attribute*), [17](#page-20-2)